# Dell Precision 3530

Οδηγός εγκατάστασης μονάδας δίσκου στερεάς κατάστασης

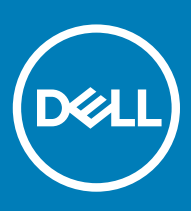

#### Σημείωση, προσοχή και προειδοποίηση

- **ΣΗΜΕΙ**Ω**ΣΗ**: **Η ΣΗΜΕΙ**Ω**ΣΗ υ**π**οδεικνύει ση**μ**αντικές** π**ληροφορίες** π**ου σας βοηθούν να χρησι**μ**ο**π**οιείτε καλύτερα το**  π**ροϊόν σας**.
- **ΠΡΟΣΟΧΗ**: **Η ΠΡΟΣΟΧΗ υ**π**οδεικνύει είτε ενδεχό**μ**ενη ζη**μ**ιά στο υλισ**μ**ικό είτε α**π**ώλεια δεδο**μ**ένων και σας ενη**μ**ερώνει για τον τρό**π**ο** μ**ε τον ο**π**οίο** μπ**ορείτε να α**π**οφύγετε το** π**ρόβλη**μ**α**.
- **ΠΡΟΕΙ**Δ**ΟΠΟΙΗΣΗ**: **Η ΠΡΟΕΙ**Δ**ΟΠΟΙΗΣΗ υ**π**οδεικνύει ότι υ**π**άρχει το ενδεχό**μ**ενο να** π**ροκληθούν υλική ζη**μ**ιά και α**π**λός ή θανάσι**μ**ος τραυ**μ**ατισ**μ**ός**.

© 2018 Dell Inc. **ή οι θυγατρικές της**. **Με ε**π**ιφύλαξη κάθε νό**μ**ι**μ**ου δικαιώ**μ**ατος**. Οι ονομασίες Dell, EMC και άλλα συναφή εμπορικά σήματα είναι εμπορικά σήματα της Dell Inc. ή των θυγατρικών της. Όλα τα υπόλοιπα εμπορικά σήματα ενδέχεται να είναι εμπορικά σήματα των αντίστοιχων κατόχων τους.

2018 - 05

# Πίνακας

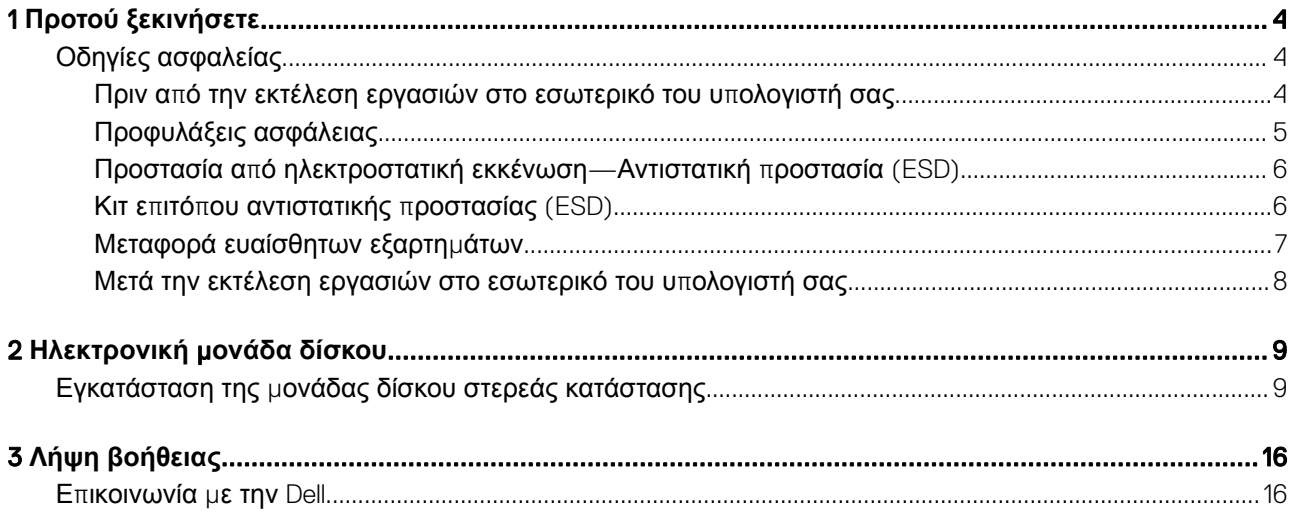

# <span id="page-3-0"></span>**Οδηγίες ασφαλείας**

Για να προστατέψετε τον υπολογιστή σας από ενδεχόμενη ζημιά και να διασφαλίσετε την ατομική σας προστασία, ακολουθήστε τις παρακάτω κατευθυντήριες οδηγίες για θέματα ασφάλειας. Αν δεν αναφέρεται κάτι διαφορετικό, για κάθε διαδικασία που περιλαμβάνεται στο παρόν έγγραφο θεωρείται δεδομένο ότι πληρούνται οι εξής προϋποθέσεις:

- Διαβάσατε τις πληροφορίες που παραλάβατε μαζί με τον υπολογιστή σας και αφορούν θέματα ασφάλειας.
- Μπορείτε να αντικαταστήσετε κάποιο εξάρτημα ή, αν το αγοράσατε ξεχωριστά, να το εγκαταστήσετε εκτελώντας τη διαδικασία αφαίρεσης με αντίστροφη σειρά.
- **ΠΡΟΕΙ**Δ**ΟΠΟΙΗΣΗ**: **Α**π**οσυνδέστε όλες τις** π**ηγές ισχύος** π**ροτού ανοίξετε το κάλυ**μμ**α ή τα** π**λαίσια του υ**π**ολογιστή**. **Αφού**  ΛI **τελειώσετε τις εργασίες στο εσωτερικό του υ**π**ολογιστή**, **ε**π**ανατο**π**οθετήστε όλα τα καλύ**μμ**ατα και τα** π**λαίσια και όλες τις βίδες** π**ροτού τον συνδέσετε στην** π**ηγή ισχύος**.
- **ΠΡΟΕΙ**Δ**ΟΠΟΙΗΣΗ**: Δ**ιαβάστε τις οδηγίες** π**ου** π**αραλάβατε** μ**αζί** μ**ε τον υ**π**ολογιστή σας και αφορούν θέ**μ**ατα ασφάλειας**  π**ροτού εκτελέσετε ο**π**οιαδή**π**οτε εργασία στο εσωτερικό του**. **Για** π**ρόσθετες** π**ληροφορίες σχετικά** μ**ε τις βέλτιστες**  π**ρακτικές ασφαλείας**, **ανατρέξτε στη σελίδα σχετικά** μ**ε τη συ**μμ**όρφωση** μ**ε τους κανονισ**μ**ούς στη διεύθυνση**  www.dell.com/regulatory\_compliance.
- **ΠΡΟΣΟΧΗ**: **Πολλές ε**π**ισκευές είναι δυνατό να** π**ραγ**μ**ατο**π**οιηθούν** μ**όνο α**π**ό** π**ιστο**π**οιη**μ**ένο τεχνικό συντήρησης**. **Πρέ**π**ει να εκτελείτε** μ**όνο διαδικασίες αντι**μ**ετώ**π**ισης** π**ροβλη**μ**άτων και α**π**λές ε**π**ισκευές οι ο**π**οίες ε**π**ιτρέ**π**ονται σύ**μ**φωνα** μ**ε όσα αναφέρονται στην τεκ**μ**ηρίωση** π**ροϊόντος ή σύ**μ**φωνα** μ**ε την καθοδήγηση** π**ου λα**μ**βάνετε α**π**ό την ο**μ**άδα** online **ή τηλεφωνικής εξυ**π**ηρέτησης και υ**π**οστήριξης**. **Η εγγύησή σας δεν καλύ**π**τει ζη**μ**ιές λόγω εργασιών συντήρησης** π**ου δεν είναι εξουσιοδοτη**μ**ένες α**π**ό τη** Dell. Δ**ιαβάστε και ακολουθείτε τις οδηγίες ασφαλείας** π**ου συνοδεύουν το** π**ροϊόν**.
- **ΠΡΟΣΟΧΗ**: **Προς α**π**οφυγή ηλεκτροστατικής εκκένωσης**, **γειωθείτε χρησι**μ**ο**π**οιώντας** μ**εταλλικό** π**ερικάρ**π**ιο γείωσης ή αγγίζοντας κατά διαστή**μ**ατα κά**π**οια άβαφη** μ**εταλλική ε**π**ιφάνεια την ίδια στιγ**μ**ή** π**ου έρχεστε σε ε**π**αφή** μ**ε έναν σύνδεσ**μ**ο στο** π**ίσω** μ**έρος του υ**π**ολογιστή**.
- **ΠΡΟΣΟΧΗ**: **Φροντίστε να** μ**εταχειρίζεστε τα εξαρτή**μ**ατα και τις κάρτες** μ**ε** π**ροσοχή**. **Μην αγγίζετε τα εξαρτή**μ**ατα ή τις ε**π**αφές στις κάρτες**. **Φροντίστε να κρατάτε τις κάρτες α**π**ό τα άκρα τους ή α**π**ό το** μ**εταλλικό υ**π**οστήριγ**μ**α για την το**π**οθέτησή τους**. **Φροντίστε να** π**ιάνετε τα εξαρτή**μ**ατα**, **ό**π**ως τον ε**π**εξεργαστή**, **α**π**ό τις άκρες τους και όχι α**π**ό τις ακίδες τους**.
- **ΠΡΟΣΟΧΗ**: **Όταν α**π**οσυνδέετε ένα καλώδιο**, **τραβήξτε τον σύνδεσ**μ**ο ή τη γλωττίδα του και όχι αυτό καθαυτό το καλώδιο**. **Ορισ**μ**ένα καλώδια έχουν συνδέσ**μ**ους** μ**ε γλωττίδες ασφαλείας**. **Αν α**π**οσυνδέετε καλώδιο αυτού του τύ**π**ου**, π**ιέστε** π**ρώτα τις γλωττίδες αυτές**. **Ό**π**ως τραβάτε τους συνδέσ**μ**ους**, **φροντίστε να** μ**ένουν α**π**όλυτα ευθυγρα**μμ**ισ**μ**ένοι για να** μ**η λυγίσει κά**π**οια ακίδα τους**. **Ε**π**ίσης**, π**ροτού συνδέσετε ένα καλώδιο**, **βεβαιωθείτε ότι και οι δύο σύνδεσ**μ**οί του είναι σωστά** π**ροσανατολισ**μ**ένοι και ευθυγρα**μμ**ισ**μ**ένοι**.
- **ΣΗΜΕΙ**Ω**ΣΗ**: **Το χρώ**μ**α του υ**π**ολογιστή σας και ορισ**μ**ένων εξαρτη**μ**άτων** μπ**ορεί να διαφέρει α**π**ό αυτό** π**ου βλέ**π**ετε στις εικόνες του εγγράφου**.

## **Πριν α**π**ό την εκτέλεση εργασιών στο εσωτερικό του υ**π**ολογιστή σας**

- 1 Βεβαιωθείτε ότι η επιφάνεια εργασίας σας είναι επίπεδη και καθαρή για να μη γρατζουνιστεί το κάλυμμα του υπολογιστή.
- 2 Απενεργοποιήστε τον υπολογιστή σας.
- 3 Αν ο υπολογιστής είναι συνδεδεμένος με κάποια συσκευή σύνδεσης, αποσυνδέστε τον.
- 4 Αποσυνδέστε όλα τα καλώδια δικτύου από τον υπολογιστή (εάν υπάρχουν).

#### <span id="page-4-0"></span>**ΠΡΟΣΟΧΗ**: **Αν ο υ**π**ολογιστής σας διαθέτει θύρα** RJ45, **α**π**οσυνδέστε το καλώδιο δικτύου βγάζοντάς το** π**ρώτα α**π**ό τον υ**π**ολογιστή σας**.

- 5 Αποσυνδέστε τον υπολογιστή σας και όλες τις προσαρτημένες συσκευές από τις ηλεκτρικές τους πρίζες.
- 6 Ανοίξτε την οθόνη.
- 7 Πιέστε παρατεταμένα το κουμπί λειτουργίας για λίγα δευτερόλεπτα ώστε να γειωθεί η πλακέτα συστήματος.
	- **ΠΡΟΣΟΧΗ**: **Για** π**ροστασία α**π**ό ηλεκτρο**π**ληξία**, **α**π**οσυνδέστε τον υ**π**ολογιστή σας α**π**ό την** π**ρίζα**, π**ριν εκτελέσετε το βή**μ**α** 8.
	- **ΠΡΟΣΟΧΗ**: **Προς α**π**οφυγή ηλεκτροστατικής εκκένωσης**, **γειωθείτε χρησι**μ**ο**π**οιώντας** μ**εταλλικό** π**ερικάρ**π**ιο γείωσης ή αγγίζοντας κατά διαστή**μ**ατα κά**π**οια άβαφη** μ**εταλλική ε**π**ιφάνεια την ίδια στιγ**μ**ή** π**ου έρχεστε σε ε**π**αφή**  μ**ε έναν σύνδεσ**μ**ο στο** π**ίσω** μ**έρος του υ**π**ολογιστή**.
- 8 Αφαιρέστε κάθε εγκατεστημένη ExpressCard ή έξυπνη κάρτα από τις αντίστοιχες υποδοχές.

# **Προφυλάξεις ασφάλειας**

Η ενότητα με τις προφυλάξεις ασφάλειας περιγράφει αναλυτικά τα βασικά βήματα που πρέπει να ακολουθήσετε προτού εκτελέσετε οποιαδήποτε οδηγία αποσυναρμολόγησης.

Τηρήστε τις παρακάτω προφυλάξεις ασφάλειας προτού εκτελέσετε οποιαδήποτε διαδικασία εγκατάστασης ή επιδιόρθωσης που περιλαμβάνει αποσυναρμολόγηση ή επανασυναρμολόγηση:

- Απενεργοποιήστε το σύστημα και όλες τις συνδεδεμένες περιφερειακές συσκευές.
- Αποσυνδέστε το σύστημα και όλες τις συνδεδεμένες περιφερειακές συσκευές από την τροφοδοσία AC.
- Αποσυνδέστε όλα τα καλώδια δικτύου, τηλεφώνου και τηλεπικοινωνιών από το σύστημα.
- Χρησιμοποιήστε ένα αντιστατικό κιτ επιτόπου εξυπηρέτησης, όταν εκτελείτε εργασίες στο εσωτερικό οποιουδήποτε , ώστε να αποφύγετε την πρόκληση βλάβης από ηλεκτροστατική εκκένωση (ESD).
- Αφού αφαιρέσετε οποιοδήποτε στοιχείο του συστήματος, τοποθετήστε το προσεκτικά πάνω σε αντιστατικό τάπητα.
- Πρέπει να φοράτε παπούτσια με μη αγώγιμες σόλες από καουτσούκ, προκειμένου να περιορίσετε την πιθανότητα ηλεκτροπληξίας.

### **Τροφοδοσία σε κατάσταση ανα**μ**ονής**

Τα προϊόντα Dell με τροφοδοσία σε κατάσταση αναμονής πρέπει να αποσυνδέονται από την πρίζα πριν από το άνοιγμα του πλαισίου. Τα συστήματα που διαθέτουν τροφοδοσία σε κατάσταση αναμονής στην ουσία τροφοδοτούνται με ρεύμα όταν είναι απενεργοποιημένα. Η εσωτερική τροφοδοσία επιτρέπει στο σύστημα να ενεργοποιείται (wake on LAN) και να τίθεται σε κατάσταση αδράνειας απομακρυσμένα, ενώ προσφέρει και άλλες προηγμένες δυνατότητες διαχείρισης ενέργειας.

Η αποσύνδεση από την τροφοδοσία και το παρατεταμένο πάτημα του κουμπιού λειτουργίας για 15 δευτερόλεπτα προκαλεί εκκένωση της ηλεκτρικής ενέργειας στην πλακέτα συστήματος.

### **Πρόσδεση**

Πρόσδεση καλείται η μέθοδος σύνδεσης δύο ή περισσότερων αγωγών γείωσης στο ίδιο ηλεκτρικό δυναμικό. Αυτό μπορεί να γίνει μέσω ενός αντιστατικού (ESD) κιτ επιτόπου εξυπηρέτησης. Όταν συνδέετε ένα καλώδιο πρόσδεσης, φροντίστε να το συνδέετε σε μια γυμνή μεταλλική επιφάνεια και όχι σε βαμμένη ή μη μεταλλική επιφάνεια. Το περικάρπιο θα πρέπει να είναι καλά στερεωμένο και να ακουμπά εντελώς το δέρμα σας. Προτού προσδεθείτε με τον εξοπλισμό, βεβαιωθείτε ότι έχετε αφαιρέσει τυχόν κοσμήματα, όπως ρολόγια, βραχιόλια ή δαχτυλίδια.

# <span id="page-5-0"></span>**Προστασία α**π**ό ηλεκτροστατική εκκένωση**—**Αντιστατική**  π**ροστασία** (ESD)

Η ηλεκτροστατική εκκένωση αποτελεί σημαντικό λόγο ανησυχίας κατά τον χειρισμό ηλεκτρονικών εξαρτημάτων, ιδίως ευαίσθητων εξαρτημάτων, όπως κάρτες επέκτασης, επεξεργαστές, μονάδες μνήμης DIMM και πλακέτες συστήματος. Πολύ μικρά φορτία μπορεί να προκαλέσουν βλάβη στα κυκλώματα με μη εμφανή τρόπο, όπως περιοδικά προβλήματα ή μειωμένη διάρκεια ζωής προϊόντος. Καθώς ο κλάδος ασκεί πιέσεις για χαμηλότερες απαιτήσεις τροφοδοσίας και μεγαλύτερη πυκνότητα, το ενδιαφέρον για την αντιστατική προστασία αυξάνεται συνεχώς.

Λόγω της αυξημένης πυκνότητας των ημιαγωγών που χρησιμοποιούνται στα τελευταία προϊόντα Dell, υπάρχει πλέον μεγαλύτερη ευαισθησία στις βλάβες που προκαλεί ο στατικός ηλεκτρισμός, σε σχέση με τα προηγούμενα προϊόντα Dell. Για τον λόγο αυτό, ορισμένοι τρόποι χειρισμού εξαρτημάτων που είχαν εγκριθεί στο παρελθόν δεν ισχύουν πλέον.

Έχουν αναγνωριστεί δύο τύποι βλαβών που προκαλούνται από ηλεκτροστατική εκκένωση: οι ανεπανόρθωτες και οι περιοδικές αποτυχίες.

- **Ανε**π**ανόρθωτες** Οι ανεπανόρθωτες αποτυχίες αποτελούν σχεδόν το 20% των αποτυχιών που σχετίζονται με ηλεκτροστατική εκκένωση. Οι βλάβες προκαλούν άμεση και ολική απώλεια της λειτουργίας της συσκευής. Ένα παράδειγμα ανεπανόρθωτης αποτυχίας είναι όταν μια μονάδα μνήμης DIMM δέχεται στατικό ηλεκτρισμό και αμέσως εμφανίζει το σύμπτωμα "No POST/No Video", εκπέμποντας ηχητικό κωδικό για μνήμη που δεν λειτουργεί ή που λείπει.
- **Περιοδικές** Οι περιοδικές αποτυχίες αποτελούν σχεδόν το 80% των αποτυχιών που σχετίζονται με ηλεκτροστατική εκκένωση. Το υψηλό ποσοστό των περιοδικών αποτυχιών υποδεικνύει ότι τις περισσότερες φορές που προκύπτει μια βλάβη, η βλάβη αυτή δεν γίνεται αμέσως αντιληπτή. Η μονάδα DIMM λαμβάνει στατικό ηλεκτρισμό, αλλά το ίχνος του είναι ασθενές και δεν παράγει αμέσως εξωτερικά συμπτώματα που να σχετίζονται με τη βλάβη. Το ασθενές ίχνος μπορεί να εξαφανιστεί μετά από εβδομάδες ή μήνες και, στο διάστημα αυτό, ενδέχεται να οδηγήσει σε υποβάθμιση της ακεραιότητας της μνήμης, να προκαλέσει περιοδικά σφάλματα μνήμης κ.λπ.

Ο τύπος βλάβης που είναι πιο δύσκολο να αναγνωριστεί και να αντιμετωπιστεί είναι η περιοδική (ή "κρυφή") αποτυχία.

Για να αποτρέψετε τις βλάβες από ηλεκτροστατική εκκένωση, εκτελέστε τα εξής βήματα:

- Χρησιμοποιήστε ένα αντιστατικό περικάρπιο με καλώδιο που είναι κατάλληλα γειωμένο. Δεν επιτρέπεται πλέον η χρήση αντιστατικών περικάρπιων χωρίς καλώδιο, καθώς δεν παρέχουν επαρκή προστασία. Το άγγιγμα του πλαισίου πριν από τον χειρισμό εξαρτημάτων δεν εξασφαλίζει επαρκή αντιστατική προστασία σε εξαρτήματα που παρουσιάζουν αυξημένη ευαισθησία σε βλάβες από ηλεκτροστατική εκκένωση.
- Ο χειρισμός όλων των εξαρτημάτων που είναι ευαίσθητα στον στατικό ηλεκτρισμό πρέπει να γίνεται σε χώρο χωρίς στατικό ηλεκτρισμό. Αν είναι δυνατό, χρησιμοποιήστε αντιστατικά υποθέματα και επιφάνειες εργασίας.
- Όταν αφαιρείτε εξαρτήματα που είναι ευαίσθητα στον στατικό ηλεκτρισμό από τη συσκευασία τους, μην τα απομακρύνετε από το αντιστατικό υλικό συσκευασίας μέχρι να είστε έτοιμοι να τα εγκαταστήσετε. Πριν ανοίξετε την αντιστατική συσκευασία, βεβαιωθείτε ότι έχετε απομακρύνει τυχόν στατικό ηλεκτρισμό από το σώμα σας.
- Πριν μεταφέρετε κάποιο εξάρτημα που είναι ευαίσθητο στον στατικό ηλεκτρισμό, τοποθετήστε το σε αντιστατική θήκη ή συσκευασία.

# **Κιτ ε**π**ιτό**π**ου αντιστατικής** π**ροστασίας** (ESD)

Το κιτ τεχνικής εξυπηρέτησης που συνήθως χρησιμοποιείται είναι το μη παρακολουθούμενο κιτ επιτόπου εξυπηρέτησης. Τα κιτ επιτόπου εξυπηρέτησης αποτελούνται από τρία βασικά εξαρτήματα: αντιστατικό στρώμα, περικάρπιο και καλώδιο πρόσδεσης.

### **Εξαρτή**μ**ατα αντιστατικού κιτ ε**π**ιτό**π**ου εξυ**π**ηρέτησης**

Τα εξαρτήματα του αντιστατικού κιτ επιτόπου εξυπηρέτησης είναι τα εξής:

• **Αντιστατικό στρώ**μ**α** – Το αντιστατικό στρώμα είναι αποσβεστικό, και μπορείτε να τοποθετήσετε εξαρτήματα πάνω του κατά τη διαδικασία τεχνικής εξυπηρέτησης. Όταν χρησιμοποιείτε αντιστατικό στρώμα, το περικάρπιο που φοράτε θα πρέπει να είναι σφιχτό, ενώ το καλώδιο πρόσδεσης θα πρέπει να είναι συνδεδεμένο με το στρώμα και με μια γυμνή μεταλλική επιφάνεια του συστήματος που επισκευάζετε. Αφού προετοιμαστείτε κατάλληλα, μπορείτε να αφαιρέσετε τα ανταλλακτικά από την αντιστατική σακούλα και να τα τοποθετήσετε απευθείας στο αντιστατικό στρώμα. Τα αντικείμενα που είναι ευαίσθητα στην ηλεκτροστατική εκκένωση είναι ασφαλή στα χέρια σας, στο αντιστατικό στρώμα, στο σύστημα και μέσα σε σακούλα.

- <span id="page-6-0"></span>• **Περικάρ**π**ιο και καλώδιο** π**ρόσδεσης** – Μπορείτε να συνδέσετε το περικάρπιο και το καλώδιο πρόσδεσης είτε απευθείας στον καρπό σας και σε μια γυμνή μεταλλική επιφάνεια του υλικού, αν δεν απαιτείται αντιστατικό στρώμα, είτε στο αντιστατικό στρώμα, προκειμένου να προστατεύσετε το υλικό που είναι προσωρινά τοποθετημένο στο στρώμα. Η φυσική σύνδεση του περικάρπιου και του καλωδίου πρόσδεσης με το δέρμα σας, το αντιστατικό στρώμα και το υλικό καλείται πρόσδεση. Να χρησιμοποιείτε μόνο κιτ επιτόπου εξυπηρέτησης με περικάρπιο, στρώμα και καλώδιο πρόσδεσης. Μην χρησιμοποιείτε περικάρπια χωρίς καλώδιο. Έχετε υπόψη ότι τα εσωτερικά καλώδια του περικάρπιου είναι επιρρεπή σε βλάβες λόγω φυσιολογικής φθοράς. Πρέπει να τα ελέγχετε τακτικά με ένα όργανο ελέγχου περικάρπιων, προκειμένου να αποφύγετε την ακούσια πρόκληση βλάβης στο υλικό λόγω ηλεκτροστατικής εκκένωσης. Συνιστάται η εκτέλεση ελέγχου στο περικάρπιο και το καλώδιο πρόσδεσης τουλάχιστον μία φορά την εβδομάδα.
- **Όργανο ελέγχου αντιστατικών** π**ερικάρ**π**ιων** Τα καλώδια στο εσωτερικού του αντιστατικού περικάρπιου είναι επιρρεπή σε βλάβες με την πάροδο του χρόνου. Αν χρησιμοποιείτε μη παρακολουθούμενο κιτ, η βέλτιστη πρακτική είναι να ελέγχετε τακτικά το περικάρπιο σε κάθε κλήση εξυπηρέτησης και, τουλάχιστον, μία φορά την εβδομάδα. Ο καλύτερος τρόπος να εκτελέσετε αυτόν τον έλεγχο είναι με ένα όργανο ελέγχου περικάρπιων. Αν δεν έχετε δικό σας όργανο ελέγχου περικάρπιων, ελέγξτε εάν υπάρχει κάποιο στο τοπικό παράρτημα. Για να εκτελέσετε τον έλεγχο, φορέστε το περικάρπιο στο χέρι σας, συνδέστε το καλώδιο πρόσδεσης του περικάρπιου στο όργανο ελέγχου και πατήστε το αντίστοιχο κουμπί για έλεγχο. Αν ο έλεγχος είναι επιτυχής, ανάβει μια πράσινη λυχνία LED. Αν ο έλεγχος αποτύχει, ανάβει μια κόκκινη λυχνία LED και ακούγεται μια ηχητική ειδοποίηση.
- **Εξαρτή**μ**ατα** μ**όνωσης**  Είναι πολύ σημαντικό να διατηρείτε τις συσκευές που είναι ευαίσθητες στην ηλεκτροστατική εκκένωση, όπως το πλαστικό περίβλημα της ψύκτρας, μακριά από εσωτερικά εξαρτήματα που λειτουργούν ως μόνωση και συνήθως φέρουν υψηλό φορτίο.
- **Περιβάλλον εργασίας**  Προτού ανοίξετε το αντιστατικό κιτ επιτόπου εξυπηρέτησης, εκτιμήστε την κατάσταση στο χώρο του πελάτη. Για παράδειγμα, το περιβάλλον διακομιστή διαφέρει από το περιβάλλον επιτραπέζιου ή φορητού υπολογιστή. Οι διακομιστές συνήθως είναι τοποθετημένοι σε rack σε ένα κέντρο δεδομένων, ενώ οι επιτραπέζιοι ή φορητοί υπολογιστές συνήθως βρίσκονται σε γραφεία. Προσπαθήστε να βρείτε μια μεγάλη, ανοιχτή, επίπεδη επιφάνεια εργασίας που είναι τακτοποιημένη και αρκετά μεγάλη για να ανοίξετε το αντιστατικό κιτ και να έχετε χώρο να ακουμπήσετε το σύστημα που θα επισκευάσετε. Στον χώρο εργασίας δεν πρέπει να υπάρχουν υλικά μόνωσης που μπορεί να προκαλέσουν ηλεκτροστατική εκκένωση. Τα υλικά μόνωσης που βρίσκονται στην περιοχή εργασίας, όπως Styrofoam και άλλα πλαστικά μέρη, θα πρέπει να μετακινηθούν τουλάχιστον 12 ίντσες ή 30 εκατοστά μακριά από τα ευαίσθητα εξαρτήματα πριν από τον χειρισμό οποιουδήποτε στοιχείου υλικού.
- **Αντιστατική συσκευασία**  Όλες οι συσκευές που είναι ευαίσθητες στην ηλεκτροστατική εκκένωση πρέπει να αποστέλλονται και να παραλαμβάνονται σε αντιστατική συσκευασία. Χρησιμοποιήστε, κατά προτίμηση, μεταλλικές σακούλες με αντιστατική θωράκιση. Ωστόσο, θα πρέπει να επιστρέφετε το κατεστραμμένο εξάρτημα στην αντιστατική σακούλα και συσκευασία όπου λάβατε το νέο εξάρτημα. Θα πρέπει να διπλώνετε την αντιστατική σακούλα και να τη σφραγίζετε με ταινία, καθώς και να χρησιμοποιείτε το αφρώδες υλικό που περιείχε η αρχική συσκευασία στην οποία λάβατε το νέο εξάρτημα. Οι ευαίσθητες στην ηλεκτροστατική εκκένωση συσκευές πρέπει να αφαιρούνται από τη συσκευασία μόνο για να τοποθετηθούν σε αντιστατική επιφάνεια εργασίας. Δεν πρέπει να τοποθετείτε τα εξαρτήματα πάνω στην αντιστατική σακούλα, καθώς μόνο το εσωτερικό της σακούλας είναι θωρακισμένο. Να τοποθετείτε πάντα τα ευαίσθητα στην ηλεκτροστατική εκκένωση εξαρτήματα στα χέρια σας, στο αντιστατικό στρώμα, στο σύστημα ή μέσα σε αντιστατική σακούλα.
- **Μεταφορά ευαίσθητων εξαρτη**μ**άτων** Όταν μεταφέρετε ευαίσθητα εξαρτήματα, όπως ανταλλακτικά ή εξαρτήματα που επιστρέφονται στην Dell, είναι σημαντικό να τα τοποθετείτε σε αντιστατικές σακούλες, για ασφαλή μεταφορά.

### **Περίληψη αντιστατικής** π**ροστασίας**

Συνιστάται σε όλους τους τεχνικούς επιτόπου εξυπηρέτησης να χρησιμοποιούν το κλασικό αντιστατικό περικάρπιο με καλώδιο γείωσης και προστατευτικό αντιστατικό στρώμα κάθε φορά που επισκευάζουν προϊόντα Dell. Επιπλέον, είναι σημαντικό οι τεχνικοί να διατηρούν τα ευαίσθητα εξαρτήματα μακριά από τα εξαρτήματα μόνωσης κατά τη συντήρηση, καθώς και να χρησιμοποιούν αντιστατικές σακούλες για τη μεταφορά των ευαίσθητων εξαρτημάτων.

## **Μεταφορά ευαίσθητων εξαρτη**μ**άτων**

Όταν μεταφέρετε εξαρτήματα που είναι ευαίσθητα στην ηλεκτροστατική εκκένωση, όπως ανταλλακτικά ή εξαρτήματα που επιστρέφονται στην Dell, είναι σημαντικό να τα τοποθετείτε σε αντιστατικές σακούλες, για ασφαλή μεταφορά.

### **Ανύψωση εξο**π**λισ**μ**ού**

Ακολουθήστε τις παρακάτω οδηγίες όταν σηκώνετε βαρύ εξοπλισμό:

**ΠΡΟΣΟΧΗ**: **Μην σηκώνετε βάρος** μ**εγαλύτερο α**π**ό** 50 **λίβρες**. **Να ζητάτε** π**άντα βοήθεια α**π**ό άλλα άτο**μ**α ή να χρησι**μ**ο**π**οιείτε συσκευή ανύψωσης**.

- <span id="page-7-0"></span>1 Ισορροπήστε καλά στα πόδια σας. Ανοίξτε τις πατούσες, ώστε να έχετε σταθερότητα, και στρέψτε τα δάχτυλα προς τα έξω.
- 2 Σφίξτε τους κοιλιακούς μυς. Οι κοιλιακοί μύες στηρίζουν τη σπονδυλική στήλη όταν σηκώνετε βάρος, καθώς αντισταθμίζουν την πίεση που ασκείται από το φορτίο.
- 3 Σηκώστε με τα πόδια και όχι με την πλάτη.
- 4 Κρατήστε το φορτίο κοντά στο σώμα σας. Όσο πιο κοντά βρίσκεται στη σπονδυλική στήλη, τόσο λιγότερη πίεση ασκείται στην πλάτη.
- 5 Έχετε ευθεία την πλάτη σας όταν σηκώνετε ή αφήνετε το φορτίο. Διαφορετικά, προσθέτετε το βάρος του σώματός σας στο φορτίο. Μην περιστρέφετε τον κορμό ή την πλάτη σας.
- 6 Ακολουθήστε την ίδια τεχνική με την αντίστροφη σειρά, για να αφήσετε κάτω το φορτίο.

## **Μετά την εκτέλεση εργασιών στο εσωτερικό του υ**π**ολογιστή σας**

Αφού ολοκληρώσετε όλες τις διαδικασίες επανατοποθέτησης, βεβαιωθείτε ότι συνδέσατε κάθε εξωτερική συσκευή, κάρτα και καλώδιο προτού ενεργοποιήσετε τον υπολογιστή σας.

- **ΠΡΟΣΟΧΗ**: **Για να** μ**ην** π**άθει ζη**μ**ιά ο υ**π**ολογιστής**, π**ρέ**π**ει να χρησι**μ**ο**π**οιείτε** μ**όνο την** μπ**αταρία** π**ου είναι σχεδιασ**μ**ένη**   $\Delta$ l **για τον συγκεκρι**μ**ένο υ**π**ολογιστή** Dell. **Μη χρησι**μ**ο**π**οιείτε** μπ**αταρίες** π**ου είναι σχεδιασ**μ**ένες για άλλους υ**π**ολογιστές**  Dell.
- 1 Συνδέστε κάθε εξωτερική συσκευή, π.χ. συσκευή προσομοίωσης θυρών ή βάση μέσων και επανατοποθετήστε κάθε κάρτα, π.χ. ExpressCard.
- 2 Συνδέστε κάθε καλώδιο τηλεφώνου ή δικτύου στον υπολογιστή σας.

**ΠΡΟΣΟΧΗ**: **Για να συνδέσετε ένα καλώδιο δικτύου**, **συνδέστε** π**ρώτα το ένα του βύσ**μ**α στη συσκευή δικτύου και ύστερα το άλλο βύσ**μ**α στον υ**π**ολογιστή**.

- 3 Συνδέστε τον υπολογιστή σας και όλες τις προσαρτημένες συσκευές στις ηλεκτρικές τους πρίζες.
- 4 Ενεργοποιήστε τον υπολογιστή σας.

# **Ηλεκτρονική** μ**ονάδα δίσκου**

# <span id="page-8-0"></span>**Εγκατάσταση της** μ**ονάδας δίσκου στερεάς κατάστασης**

- 1 Ακολουθήστε τη διαδικασία που παρατίθεται στην ενότητα Πριν απ[ό την εκτέλεση εργασιών στο εσωτερικό του υ](#page-3-0)πολογιστή σας.
- 2 Αφαιρέστε το κάλυμμα βάσης:
	- a Χαλαρώστε τις μη αποσπώμενες βίδες M2,5x5 (8) που συγκρατούν το κάλυμμα της βάσης στο σύστημα [1].
	- b Ξεσφηνώστε το κάλυμμα της βάσης από την εσοχή στο επάνω άκρο [2] και συνεχίστε να τραβάτε τις εξωτερικές πλευρές του καλύμματος της βάσης προς τα δεξιά για να απελευθερώσετε το κάλυμμα της βάσης.
		- **ΣΗΜΕΙ**Ω**ΣΗ**: **Χρησι**μ**ο**π**οιήστε** μ**ια** π**λαστική σφήνα για να ξεσφηνώσετε το κάλυ**μμ**α της βάσης α**π**ό τα άκρα**.

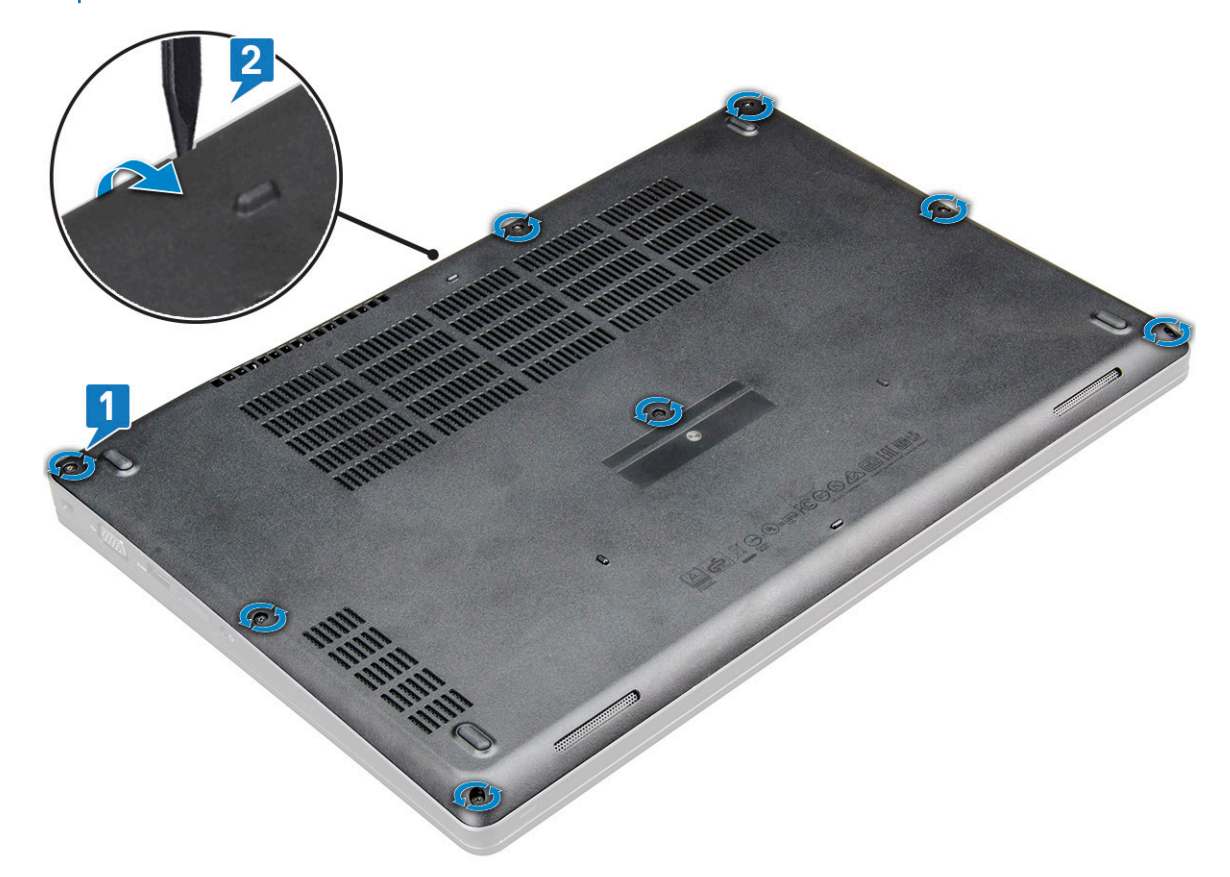

c Σηκώστε το κάλυμμα της βάσης από το σύστημα.

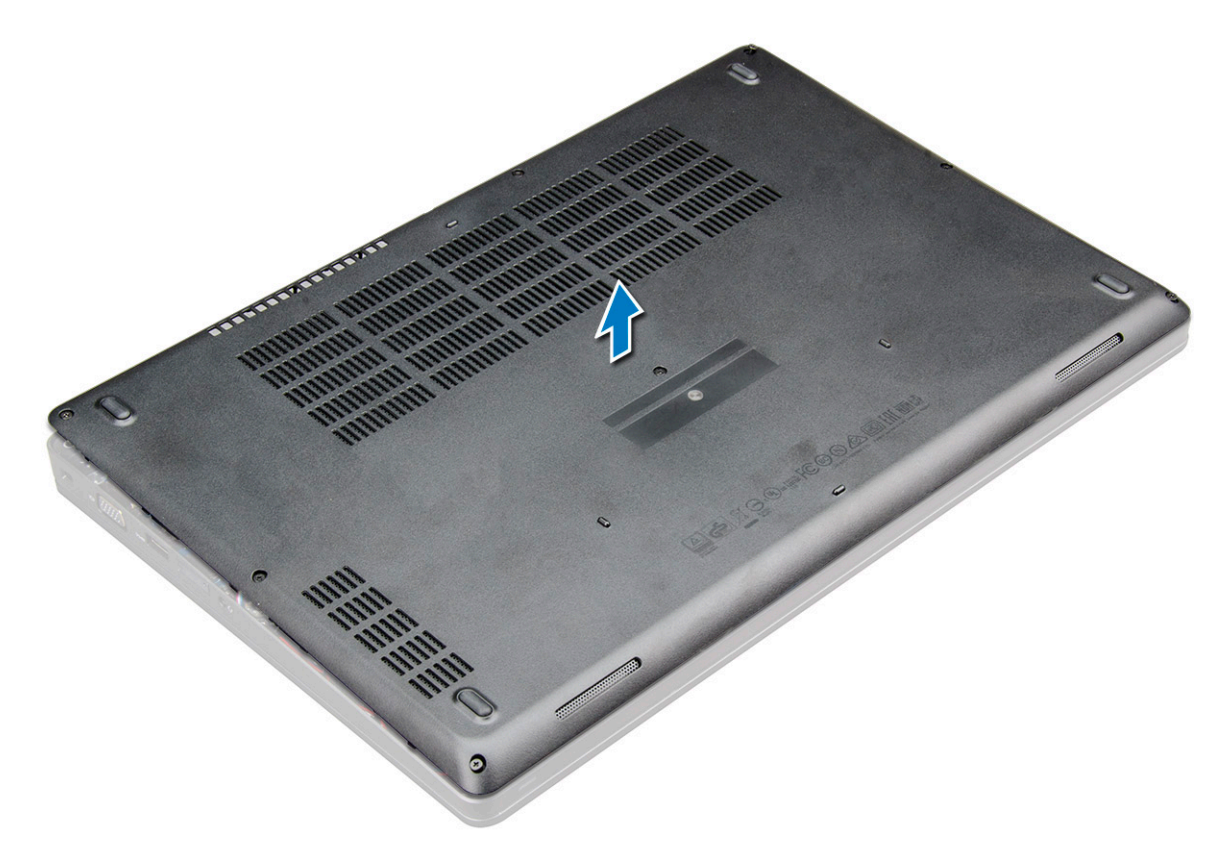

- 3 Αφαίρεση της μπαταρίας:
	- a Αποσυνδέστε το καλώδιο της μπαταρίας από τον σύνδεσμο στην πλακέτα συστήματος [1] και βγάλτε το καλώδιο από το κανάλι της διαδρομής του.
	- b Χαλαρώστε τις μη αποσπώμενες βίδες M2,5x5 (2) που συγκρατούν την μπαταρία στο σύστημα [2].
	- c Σηκώστε την μπαταρία και απομακρύνετέ την από το σύστημα [3].

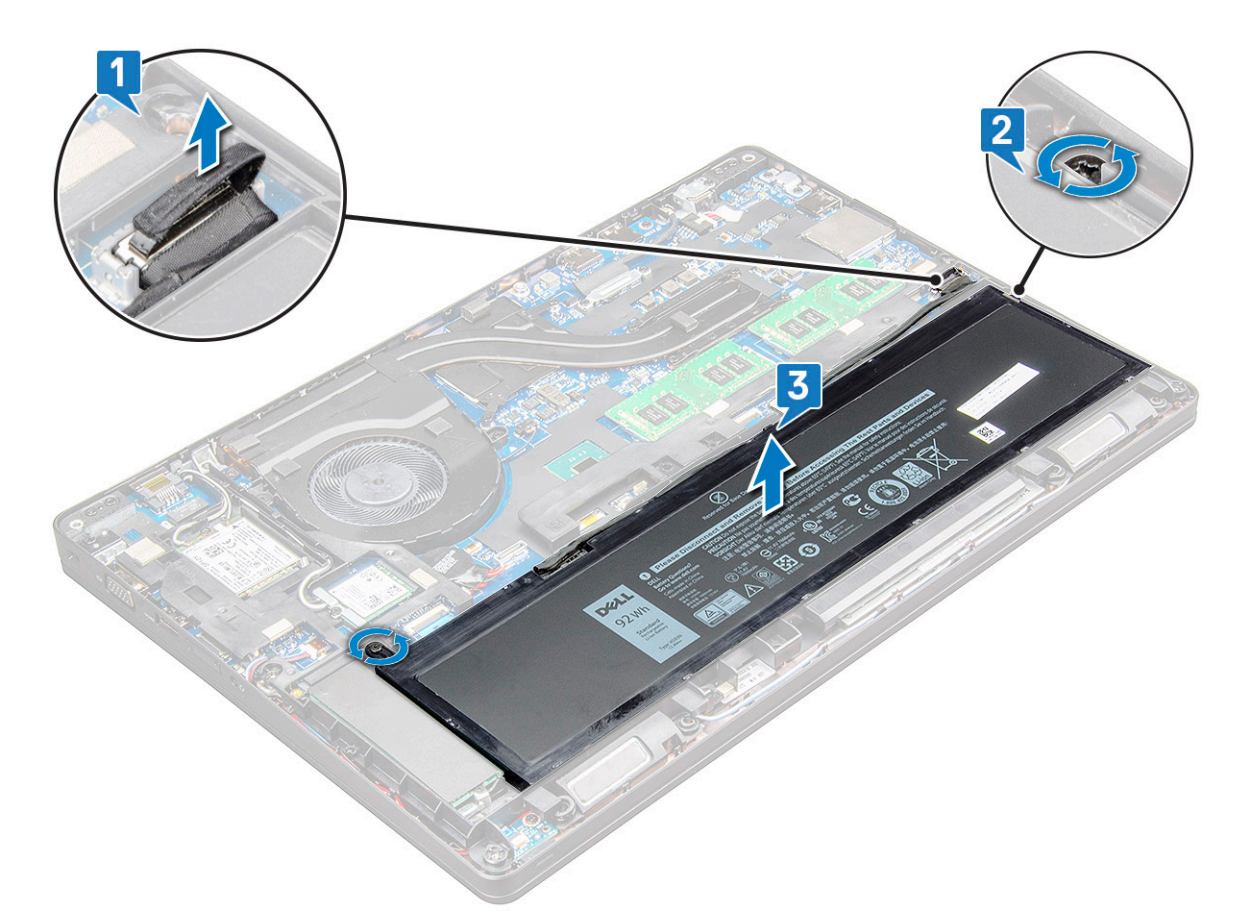

- 4 Εγκαταστήστε το υποστήριγμα της μονάδας δίσκου στερεάς κατάστασης (SSD):
	- a Τοποθετήστε το υποστήριγμα της μονάδας SSD στην υποδοχή του στο σύστημα [1].
	- b Επανατοποθετήστε τη βίδα M2x3 που συγκρατεί το υποστήριγμα της μονάδας SSD στο σύστημα [2].

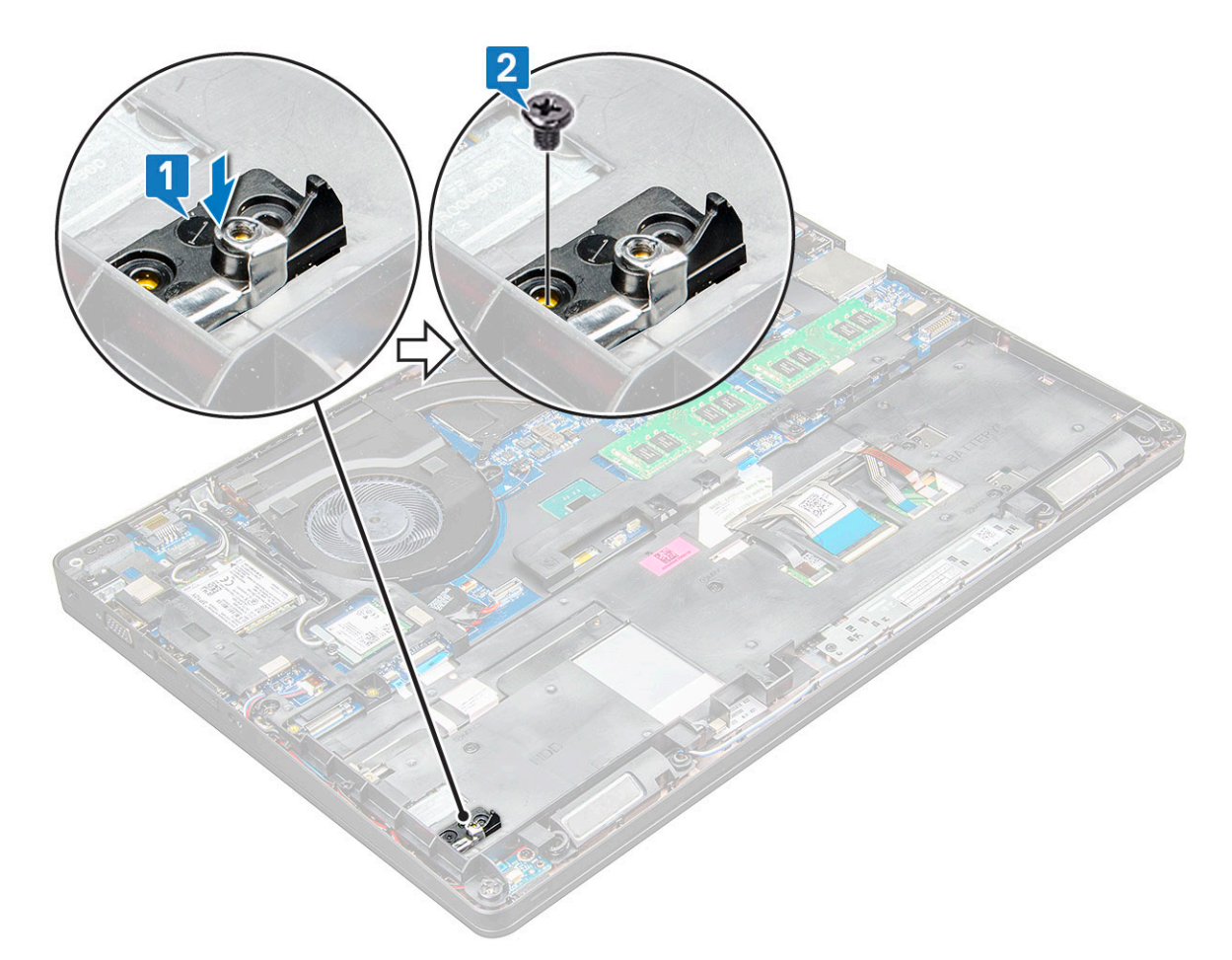

#### 5 Εγκαταστήστε τη μονάδα δίσκου SSD:

- a Τοποθετήστε τη μονάδα SSD στον σύνδεσμό της στο σύστημα [1].
- b Επανατοποθετήστε τη βίδα M2x3 που συγκρατεί την κάρτα SSD στο σύστημα [2].
- c Τοποθετήστε τη μεμβράνη Mylar πάνω στην SSD [3].

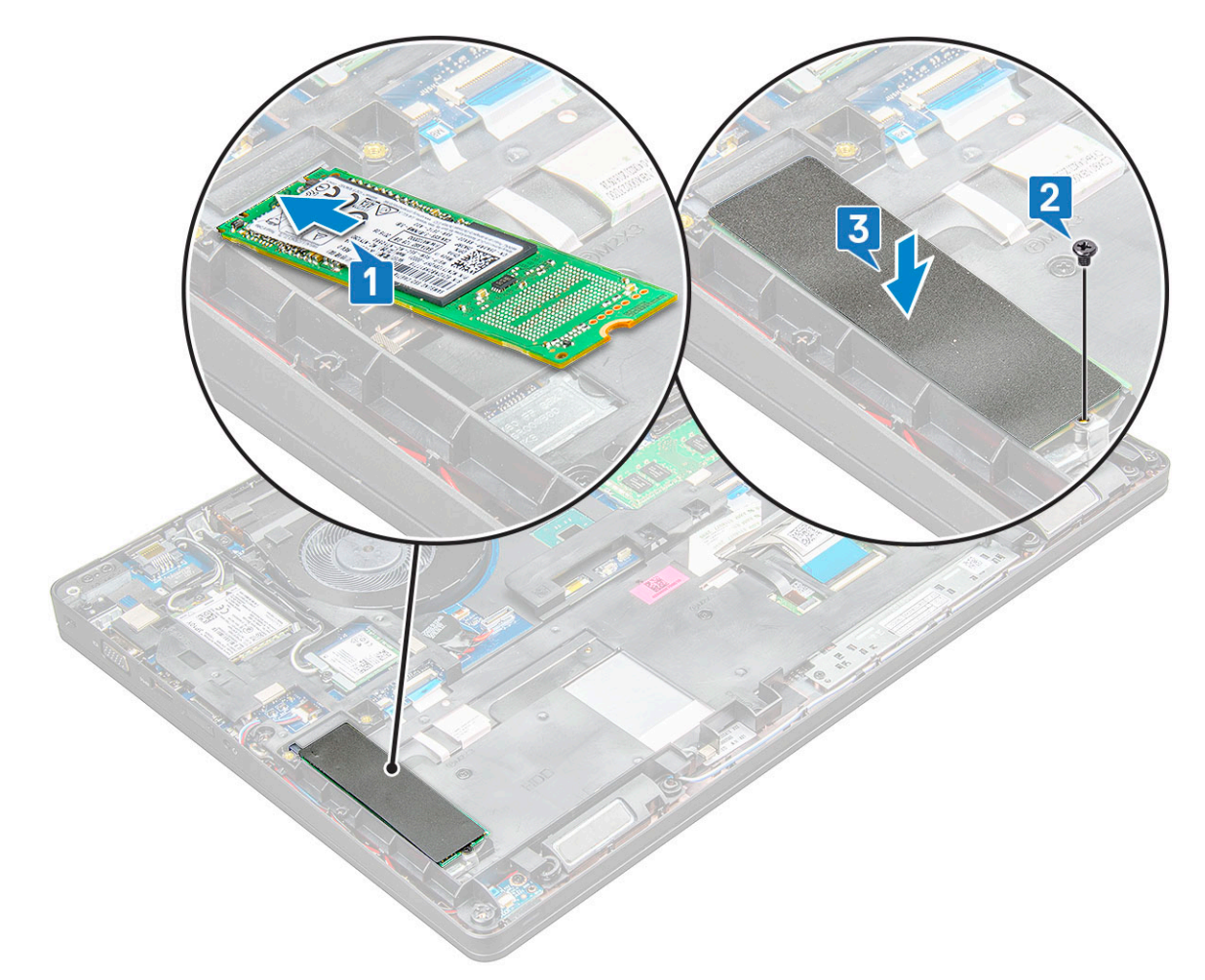

#### 6 Επανατοποθετήστε την μπαταρία:

- a Τοποθετήστε την μπαταρία στην υποδοχή της στο σύστημα [1].
- b Περάστε το καλώδιο της μπαταρίας μέσα από το κανάλι της διαδρομής του.
- c Σφίξτε τις βίδες M2,5x5 (2) για να στερεώσετε την μπαταρία στο σύστημα [2].
- d Συνδέστε το καλώδιο της μπαταρίας στον σύνδεσμό του στην πλακέτα συστήματος [3].

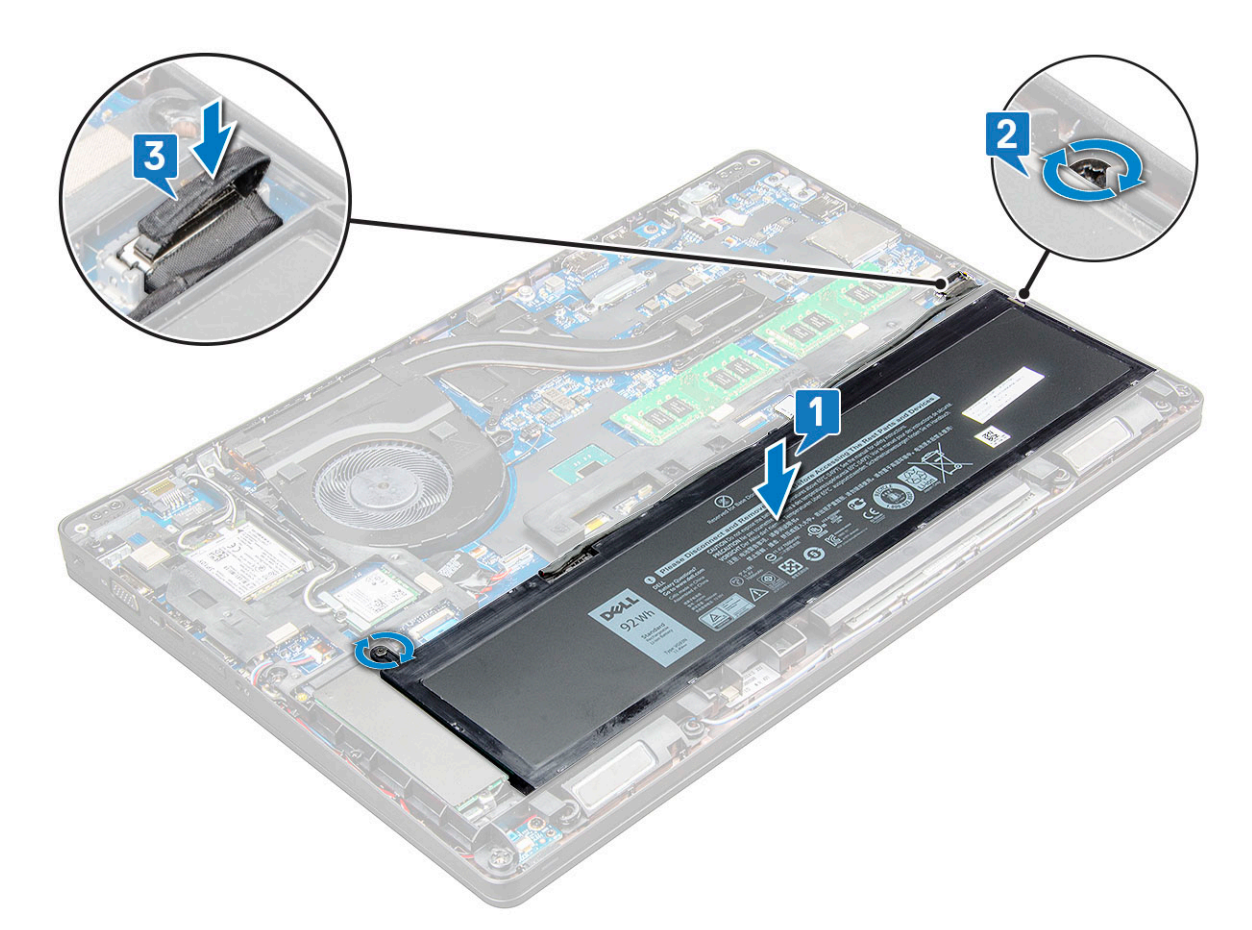

- 7 Επανατοποθετήστε το κάλυμμα της βάσης:
	- a Ευθυγραμμίστε το κάλυμμα της βάσης με τις υποδοχές για τις βίδες στο σύστημα [1].
	- b Πιέστε τα άκρα του καλύμματος της βάσης τόσο ώστε να κουμπώσει στη σωστή του θέση και να ακουστεί το χαρακτηριστικό κλικ.
	- c Σφίξτε τις μη αποσπώμενες βίδες M2,5x5 (8) που συγκρατούν το κάλυμμα της βάσης στο σύστημα [1].

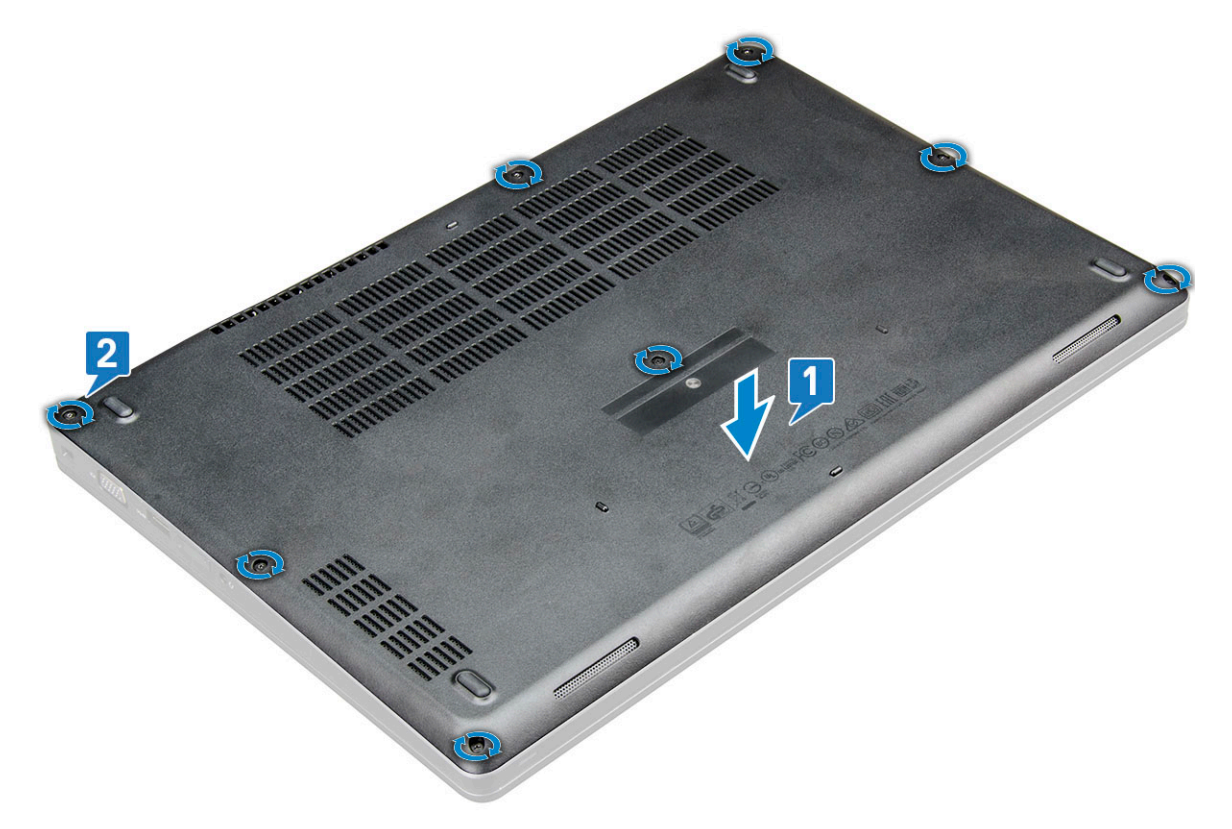

8 Ακολουθήστε τη διαδικασία που παρατίθεται στην ενότητα [Μετά την εκτέλεση εργασιών στο εσωτερικό του υ](#page-7-0)πολογιστή σας.

3

# <span id="page-15-0"></span>**Ε**π**ικοινωνία** μ**ε την** Dell

**ΣΗΜΕΙ**Ω**ΣΗ**: **Αν δεν έχετε ενεργή σύνδεση στο Ίντερνετ**, μπ**ορείτε να βρείτε τις** π**ληροφορίες ε**π**ικοινωνίας στο τι**μ**ολόγιο αγοράς**, **στο δελτίο α**π**οστολής**, **στον λογαριασ**μ**ό ή στον κατάλογο** π**ροϊόντων της** Dell.

Η Dell παρέχει αρκετές επιλογές για υποστήριξη και εξυπηρέτηση μέσω Ίντερνετ και τηλεφώνου. Η διαθεσιμότητα ποικίλλει ανά χώρα και προϊόν και ορισμένες υπηρεσίες ενδέχεται να μην είναι διαθέσιμες στην περιοχή σας. Για να επικοινωνήσετε με την Dell σχετικά με θέματα που αφορούν τα τμήματα πωλήσεων, τεχνικής υποστήριξης ή εξυπηρέτησης πελατών:

- 1 Επισκεφτείτε την ιστοσελίδα Dell.com/support.
- 2 Επιλέξτε την κατηγορία υποστήριξης που θέλετε.
- 3 Επαληθεύστε τη χώρα ή την περιοχή σας στην αναπτυσσόμενη λίστα Choose A Country/Region (**Ε**π**ιλογή χώρας**/π**εριοχής**) στο κάτω μέρος της σελίδας.
- 4 Επιλέξτε τον σύνδεσμο για την υπηρεσία ή την υποστήριξη που ενδείκνυται με βάση τις ανάγκες σας.